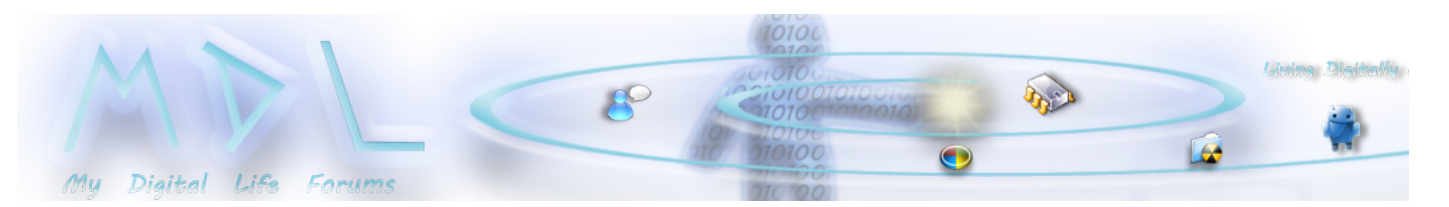

#### Registry Tweaks - Schwarzbuch - [Windows-7-Registry-Tricks](http://forums.mydigitallife.info/threads/25895-Registry-Tweaks-Schwarzbuch-Windows-7-Registry-Tricks) **Printable View**

# Mark xD

04 Apr 2011, 08:55

Registry Tweaks - Schwarzbuch - Windows-7-Registry-Tricks

Hey,

I found a folder in my computer called "Schwarzbuch - Windows 7-Registry-Tricks" - "Blackbook - Windows 7-Registry-Tricks". Because it's not allowed to post in foreign languages, I decided to list up what the .reg files contain and I'll also try to explain what they actually do.

It contains 24 Registry files that i will post below, and 2 PDF-documents but in German Language. I write down the original filenames and the translation below the original names.

They change existing values in the Registry or create new values if they aren't existing. The contents of the Registryfiles will be in quotes, if you like you can create a new .reg file on notepad and copy the contents.. Don't forget to save them as \*.reg file! By wish, I will upload the folder !BUT! only with Permission.

## Please Remember I translated them by myself so it took a lot of time, don't get mad if I wrote something wrong IMPORTANT! Please backup your Registry before you apply any changes and creating a Systemrestorepoint makes it even safer

1 - Die Explorer Auto-Aktualisierung.reg

- The explorer auto-refresh

Fixes the Bug in Win7 after copying a file or folder Explorer doesn't refresh, so it won't show up the copied file/folder. If you try to copy again, windows tells you that the file already exists.

Quote:

Windows Registry Editor Version 5.00

[HKEY\_LOCAL\_MACHINE\SYSTEM\CurrentControlSet\Contro l\Update] "UpdateMode"=dword:00000000

# 2 - Installationsfunktion reparieren.reg

- Repair installation feature

If you try do install or deinstall programs, but it always cancels this tweak should fix that.

Quote:

Windows Registry Editor Version 5.00

[HKEY\_LOCAL\_MACHINE\SOFTWARE\Policies\Microsoft\Ins taller] "DisableMSI"=dword:00000000

### 3 - Einfrieren von Windows 7 verhindern.reg

- Prevent freezing of Windows 7

If your Win7 is connected to a network or a domain and you experience a short interruption when logging on, this should fix the problem

Quote:

Windows Registry Editor Version 5.00

[HKEY\_LOCAL\_MACHINE\SYSTEM\CurrentControlSet\Contro l\NetworkProvider] "Restore Connection"=dword:00000000

[HKEY\_LOCAL\_MACHINE\SYSTEM\CurrentControlSet\Contro l\NetworkProvider\HwOrder] "ProviderOrder"="RDPNP,LanmanWorkstation,webclient "

[HKEY\_LOCAL\_MACHINE\SYSTEM\CurrentControlSet\Contro l\NetworkProvider\Order] "ProviderOrder"="RDPNP,LanmanWorkstation,webclient "

4 - Verzögerungen im Startmenü abschalten.reg

- Turn off the delay in startmenu

Microsoft already tweaked the Win7 startmenu but on older PCs, it could take up to 3 secs 'till startmenu opens. This should turn off the maintenace

Quote:

Windows Registry Editor Version 5.00

[HKEY\_CURRENT\_USER\Software\Microsoft\Windows\Curre ntVersion\Explorer\Advanced] "Start\_SearchFiles"=dword:00000002 "ServerAdminUI"=dword:00000000 "Hidden"=dword:00000002 "ShowCompColor"=dword:00000001 "HideFileExt"=dword:00000000

"DontPrettyPath"=dword:00000000 "ShowInfoTip"=dword:00000001 "HideIcons"=dword:00000000 "MapNetDrvBtn"=dword:00000000 "WebView"=dword:00000001 "Filter"=dword:00000000 "SuperHidden"=dword:00000001 "SeparateProcess"=dword:00000000 "AutoCheckSelect"=dword:00000000 "IconsOnly"=dword:00000000 "ShowTypeOverlay"=dword:00000001 "ListviewAlphaSelect"=dword:00000001 "ListviewShadow"=dword:00000001 "TaskbarAnimations"=dword:00000001 "StartMenuInit"=dword:00000004 "DesktopLivePreviewHoverTime"=dword:00000000 "TaskbarSizeMove"=dword:00000000 "Start\_ShowRun"=dword:00000001 "ShowSuperHidden"=dword:00000001 "DisablePreviewDesktop"=dword:00000000 "TaskbarSmallIcons"=dword:00000000 "TaskbarGlomLevel"=dword:00000000 "Start\_PowerButtonAction"=dword:00000002 "EnableBalloonTips"=dword:00000000 "EncryptionContextMenu"=dword:00000001

5 - Windows Prefetch kontrollieren.reg

- Control Windows Prefetch

Some Windows 7 tweaking programs turn the Windows Prefetch Feature off. It is needed for accelerating program starts. This should turn it back on

Quote:

Windows Registry Editor Version 5.00

[HKEY\_LOCAL\_MACHINE\SYSTEM\CurrentControlSet\Contro l\Session Manager\Memory Management\PrefetchParameters] "BootId"=dword:00000044 "BaseTime"=dword:100e003d "EnableSuperfetch"=dword:00000003 "EnablePrefetcher"=dword:00000003 "EnableBootTrace"=dword:00000000

6 - Mehr Ressourcen für Programme.reg - More ressources for programs.

If your computer is permanent overloaded or you are encoding videos, it could happen that Windows doesn't react anymore or your mouse freezes for a while. This should enlarge your Memory

Quote:

Windows Registry Editor Version 5.00

[HKEY\_LOCAL\_MACHINE\SYSTEM\CurrentControlSet\Contro l\Session Manager\Memory Management] "PagedPoolSize"=dword:00000000 "SystemPages"=dword:ffffffff

7 - Dienste sofort abschalten.reg

- Deactivate services immediately

Sometimes Windows tells you that some services couldn't be stopped after pressing the start button. This will shorten down the service killing time

Quote:

Windows Registry Editor Version 5.00

[HKEY\_LOCAL\_MACHINE\SYSTEM\CurrentControlSet\Contro l] "PreshutdownOrder"=hex(7):77,00,75,00,61,00,75,00, 73,00,65,00,72,00,76,00,00,\ 00,67,00,70,00,73,00,76,00,63,00,00,00,74,00,72,00 ,75,00,73,00,74,00,65,00,\ 64,00,69,00,6e,00,73,00,74,00,61,00,6c,00,6c,00,65 ,00,72,00,00,00,00,00 "WaitToKillServiceTimeout"="4000" "CurrentUser"="USERNAME" "BootDriverFlags"=dword:00000000 "ServiceControlManagerExtension"=hex(2):25,00,73,0 0,79,00,73,00,74,00,65,00,6d,\ 00,72,00,6f,00,6f,00,74,00,25,00,5c,00,73,00,79,00 ,73,00,74,00,65,00,6d,00,\ 33,00,32,00,5c,00,73,00,63,00,65,00,78,00,74,00,2e ,00,64,00,6c,00,6c,00,00,\  $0<sub>0</sub>$ "SystemStartOptions"=" NOEXECUTE=OPTIN" "WaitToKillAppTimeout"=dword:00003a98

[HKEY\_LOCAL\_MACHINE\SYSTEM\CurrentControlSet\Contro l\ACPI] "AMLIGlobalHeapSize"=dword:00080000

8 - Aero-Effekte in Zeitlupe.reg

- Slow motion Aero-Effects

Quote:

All Aero-Effects like Flip3D, minimizing, maximizing &etc are in slow motion

Windows Registry Editor Version 5.00

[HKEY\_CURRENT\_USER\Software\Microsoft\Windows\DWM]

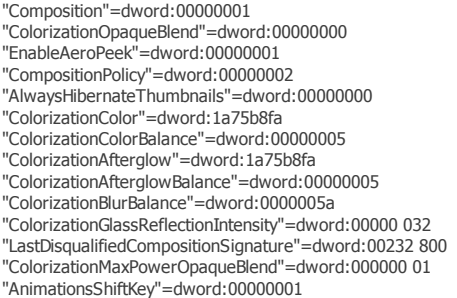

## 9 - Mediaplayer updates verhindern.reg

- Prevent WindowsMediaPlayer by updating

If you wish to prevent WMP for instant searching for updates and you want to manually install WMP updates then this will grant your wish Quote:

Windows Registry Editor Version 5.00

[HKEY\_LOCAL\_MACHINE\SOFTWARE\Policies\Microsoft\Win dows Media Player] "DisableAutoUpdate"=dword:00000001

10 - Puffer für Webbrowser erhöhen.reg

- Increase the web browser buffer

This turns the Internet-turbomode in Windows 7 on. You recieve a higher data transmission rate, so more packets can be transmitted Quote:

Windows Registry Editor Version 5.00

[HKEY\_LOCAL\_MACHINE\SYSTEM\CurrentControlSet\servic es\AFD\Parameters] "BufferMultiplier"=dword:00001024

#### 11 - Die lästigen Pop-Up Meldungen abschalten.reg

- Turn off the annoying pop-up messages

Turns off ALL pop-up messages like: new hardware found, online-danger messages, new updates found and ALL mouse-over-messages

Quote:

Windows Registry Editor Version 5.00

[HKEY\_CURRENT\_USER\Software\Microsoft\Windows\Curre ntVersion\Explorer\Advanced] "ShowInfoTip"=dword:00000000 "ShowTypeOverlay"=dword:00000000 "EnableBalloonTips"=dword:00000000

12 - Startoptimierung prüfen.reg

- Checks Bootoptimizer

Like every other Windows version, Windows 7 also has a build-in Bootoptimizer. Some tuning apps, turn this feature off. With this, it will be turned back on

Quote:

Windows Registry Editor Version 5.00 [HKEY\_LOCAL\_MACHINE\SOFTWARE\Microsoft\Dfrg\BootOpt imizeFunction] "OptimizeComplete"="Yes" "OptimizeError"= "LcnStartLocation"="0" "LcnEndLocation"="1055061" "Enable"="y"

13 - Die Windows-Fenster Beschränkung aufheben - Cancels the Windows window limitation

Example: More than 50 Internet Explorer instances are opened, windows doesn't show you the window or it shows it incorrectly. It is because Windows 7 has build-in limitations/restrictions. This increases the limitation

Quote:

Windows Registry Editor Version 5.00

[HKEY\_LOCAL\_MACHINE\SYSTEM\CurrentControlSet\Contro l\Session Manager\SubSystems] "Windows"=hex(2):25,00,53,00,79,00,73,00,74,00,65, 00,6d,00,52,00,6f,00,6f,00,\ 74,00,25,00,5c,00,73,00,79,00,73,00,74,00,65,00,6d ,00,33,00,32,00,5c,00,63,\ 00,73,00,72,00,73,00,73,00,2e,00,65,00,78,00,65,00 ,20,00,4f,00,62,00,6a,00,\ 65,00,63,00,74,00,44,00,69,00,72,00,65,00,63,00,74 ,00,6f,00,72,00,79,00,3d,\ 00,5c,00,57,00,69,00,6e,00,64,00,6f,00,77,00,73,00 ,20,00,53,00,68,00,61,00,\ 72,00,65,00,64,00,53,00,65,00,63,00,74,00,69,00,6f ,00,6e,00,3d,00,31,00,30,\ 00,32,00,34,00,2c,00,32,00,30,00,34,00,38,00,30,00 ,2c,00,32,00,30,00,34,00,\ 38,00,57,00,69,00,6e,00,64,00,6f,00,77,00,73,00,3d ,00,4f,00,6e,00,20,00,53,\ 00,75,00,62,00,53,00,79,00,73,00,74,00,65,00,6d,00 ,54,00,79,00,70,00,65,00,\ 3d,00,57,00,69,00,6e,00,64,00,6f,00,77,00,73,00,20 ,00,53,00,65,00,72,00,76,\ 00,65,00,72,00,44,00,6c,00,6c,00,3d,00,62,00,61,00 ,73,00,65,00,73,00,72,00,\ 76,00,2c,00,31,00,20,00,53,00,65,00,72,00,76,00,65 ,00,72,00,44,00,6c,00,6c,\ 00,3d,00,77,00,69,00,6e,00,73,00,72,00,76,00,3a,00 ,55,00,73,00,65,00,72,00,\

53,00,65,00,72,00,76,00,65,00,72,00,44,00,6c,00,6c ,00,49,00,6e,00,69,00,74,\ 00,69,00,61,00,6c,00,69,00,7a,00,61,00,74,00,69,00 ,6f,00,6e,00,2c,00,33,00,\ 20,00,53,00,65,00,72,00,76,00,65,00,72,00,44,00,6c ,00,6c,00,3d,00,77,00,69,\ 00,6e,00,73,00,72,00,76,00,3a,00,43,00,6f,00,6e,00 ,53,00,65,00,72,00,76,00,\ 65,00,72,00,44,00,6c,00,6c,00,49,00,6e,00,69,00,74 ,00,69,00,61,00,6c,00,69,\ 00,7a,00,61,00,74,00,69,00,6f,00,6e,00,2c,00,32,00 ,20,00,53,00,65,00,72,00,\ 76,00,65,00,72,00,44,00,6c,00,6c,00,3d,00,73,00,78 ,00,73,00,73,00,72,00,76,\ 00,2c,00,34,00,20,00,50,00,72,00,6f,00,66,00,69,00 ,6c,00,65,00,43,00,6f,00,\ 6e,00,74,00,72,00,6f,00,6c,00,3d,00,4f,00,66,00,66 ,00,20,00,4d,00,61,00,78,\ 00,52,00,65,00,71,00,75,00,65,00,73,00,74,00,54,00 ,68,00,72,00,65,00,61,00,\ 64,00,73,00,3d,00,31,00,36,00,00,00

14 - Suchfeld von IE8 ausblenden.reg

- Removes the IE8 Searchbox

This tweak removes the IE8 Searchbox for a clear browser

Quote:

Windows Registry Editor Version 5.00

[HKEY\_LOCAL\_MACHINE\SOFTWARE\Policies\Microsoft\Int ernet Explorer\Infodelivery\Restrictions] "NoSearchBox"=dword:00000001

15 - Verschlüsseln ins Rechtsklick-Menü einfügen.reg

- Adds Encrypt function to rightclick-menu (Context-menu)

If you often encrypt files in Windows 7, you always have to right-click the file and go to properties. This adds the encryption function to your Context-menu

Quote:

Windows Registry Editor Version 5.00

[HKEY\_CURRENT\_USER\Software\Microsoft\Windows\Curre ntVersion\Explorer\Advanced] "EncryptionContextMenu"=dword:00000001

16 - Windows-Taste sperren.reg

- Windows-Button lock

Some Spyware-programs use the 'Windows'-Button to do monkey tricks that make nonsense like instant "Windows-Button+E" to open instantly the Windows-Explorer. This deactivates the Windows Button function, but you can't use all the shortcuts anymore like "Windows-Button+R" to open 'Run'

Quote:

Windows Registry Editor Version 5.00

[HKEY\_CURRENT\_USER\Software\Microsoft\Windows\Curre ntVersion\Policies\Explorer] "NoDriveTypeAutoRun"=dword:00000091

17 - Unterstützung für Uralt-Programme ausschalten.reg

- Turns the support for very old programs off

WinXP. Vista and 7 are still creating old FAT16-filesystems because of compatibility reasons but only in 32-bit-Versions. 16-bit-filesystems can be recognized by their old nametypes like "dateix.exe", the name can only have 8 characters and 3 for the file extension (\*.exe)

Quote:

Windows Registry Editor Version 5.00

[HKEY\_LOCAL\_MACHINE\SYSTEM\CurrentControlSet\Contro l\FileSystem] "NtfsDisable8dot3NameCreation"=dword:00000001

## 18 - Protokollierung deaktivieren.reg

- Deactivates logging

Windows 7 always logs the system by every process and procedures. It costs a lot of processingtime and disk access, actually it is only really important for Administrators

Quote:

Windows Registry Editor Version 5.00

[HKEY\_LOCAL\_MACHINE\SOFTWARE\Microsoft\WBEM\CIMOM] "EnableEvents"="0" "Logging"="0"

# 19 - Sämtliche Datein anzeigen.reg

- Show all files

Even though you set in the Folderoptions to show all files, Windows still hides many kinds of files. With this, all files will completely be shown Quote:

Windows Registry Editor Version 5.00

[HKEY\_CURRENT\_USER\Software\Microsoft\Windows\Curre ntVersion\Explorer\Advanced] "ShowSuperHidden"=dword:00000001

20 - DNS Aktualisierung überspringen.reg

- Skip DNS renewing

Because Windows 7 always renews the DNS-Information (Domain Name System), you sometimes experience short but disturbing connection breaks when you're browsing. It disables the DynamicUpdate

Quote:

Windows Registry Editor Version 5.00

[HKEY\_LOCAL\_MACHINE\SYSTEM\CurrentControlSet\servic es\Tcpip\Parameters] "DisableDynamicUpdate"=dword:00000001

# 21 - Kommandozeile ins Kontextmenü.reg

- Commandline in the Context-menu

Most advanced users that work with CMD (Command Prompt) often has to change the directories. After applying this tweak, you can open the Command Prompt from the directory in which you are currently in

Quote:

Windows Registry Editor Version 5.00

[HKEY\_CLASSES\_ROOT\Folder\shell\command] @="cmd.exe /k pushd %L"

## 22 - Administratorkonto einblenden.reg

- Show Administrator account

In every Windows 7 exists an Administrator account, but it is mostly deactivated an is not shown at log-on. This activates the Admin account and shows up on your next log on

Quote:

Windows Registry Editor Version 5.00

[HKEY\_LOCAL\_MACHINE\SOFTWARE\Microsoft\Windows NT\CurrentVersion\Winlogon\SpecialAccounts\UserLis t] "Administrator"=dword:00000001

23 - USB Abfrageintervalle ändern.reg

- Change usb query intervals

By default, Windows 7 queries the USB ports every millisecond. In some cases this short checkinginvertal prevents that the PC and especially the notebook can't go into standby mode. This lets 7 check every 5 milliseconds instead of 1ms.

Quote:

Windows Registry Editor Version 5.00

[HKEY\_LOCAL\_MACHINE\SYSTEM\CurrentControlSet\Contro l\Class\{36FC9E60-C465-11CF-8056-444553540000}\0000] "IdleEnable"=dword:00000001

24 - Überflüssige NTFS-Dateizugriffe ausschalten

- Turns unnecessary NTFS-File accessing off

The NT-file access creates for each file and folder stamps with information about the last access occurred. To save computing time, this feature will be turned off.

Quote:

Windows Registry Editor Version 5.00

[HKEY\_LOCAL\_MACHINE\SYSTEM\CurrentControlSet\Contro l\Class\{36FC9E60-C465-11CF-8056-444553540000}\0000] "IdleEnable"=dword:00000001

That are the tweaks in \*.reg files, but there are more tricks in the PDF-files that are very interesting.

- Changing the title of Internet Explorer

to do this you have to open Regedit and move to HKEY\_CURRENT\_USER\Software\Microsoft\Internet Explorer\Main Rightclick and create a string named "Window Title" with the value of your choice. Example "Internet Explorer 8 by Mark\_xD"

- Turn the DVD-drive throttle off

Everytime the DVD-drive reads more than 6 errors, it automatically changes to PIO-Mode. This will allow you to use the DMA-Mode (Direct Memory Access) for reading and writing without changing to PIO-Mode ( slower mode )

Expand HKEY\_LOCAL\_MACHINE\SYSTEM\CurrentControlSet\Contro l\Class\{4D36E96A-E325-11CE-BFC1-08002BE10318}\0001

and ...\0002

Create a new DWORD-Value and name it "ResetErrorCountersOnSuccess" Double click the new value and type in "1".

- ReadyBoost for all USB-Sticks

In Windows 7 you have the Readyboost function, but not every USB stick is ideal and working with Readyboost. With a little trick you can make Win7 use all flashdrives for Readyboost. You have to plug-in the usbstick you want to use and ignore the 'test for readyboost'. Plug it out and expand the

HKEY\_LOCAL\_MACHINE\SOFTWARE\Microsoft\Windows NT\CurrentVersion\EMDMgmt - Key

Search for the Subkey with the name of your USBdrive you've just plugged out. Mark this one and doubleclick on the right side on the value "Device Status" set it to "2". Open "WriteSpeedKBs" and type in (decimal) "1000". Plug-in your stick and Voilà ReadyBoost should work.

- Enlarge System-Cache

Look for the key HKEY\_LOCAL\_MACHINE\SYSTEM\CurrentControlSet\Contro l\Session Manager\Memory Management

now set "LargeSystemCache" to 1.

If interested I can make \*.reg files out of

- Turn the DVD-drive throttle off

- Enlarge System-Cache

I hope i Posted it in the right area, I think I'm gonna go to sleep right now, I check out later if I missed something. If this helped, A THANKS wouldn't hurt.

If people show interest, I'm open to suggestions like example making out of this thread a Registry tweak collections-thread and i'll be looking forward by updating and posting new/other tweeks.

I apologize for any confusion, this is my 4th post  $c'$ mon =)

Greetz to all MDL members

Mark\_xD

All times are GMT +8. The time now is 15:18. Powered by <u>[vBulletin™](http://www.vbulletin.com/)</u> Version 4.2.2<br>Copyright © 2014 vBulletin Solutions, Inc. All rights reserved. MDL Style and Logo by Yen.

© My Digital Life